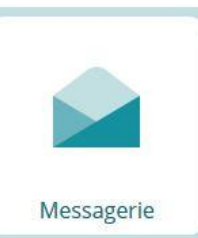

## **Défi n°5 – Messagerie**

## **Envoyer un courriel avec la messagerie de l'ENT Éclat BFC en utilisant l'assistant destinataire.**

1. Visionner le tutoriel vidéo suivant : <https://mediacad.ac-besancon.fr/m/5921>

2. Se connecter à l'ENT Éclat BFC de son école, avec des identifiants académiques personnels > tutoriel au [format .pdf](http://ien71-autun.cir.ac-dijon.fr/wp-content/uploads/sites/8/Formation/AP-ENT_EclatBFC/AccesPE_ENT.pdf)

3. Utiliser l'assistant destinataire pour envoyer un courriel à **autun erun** en indiquant les activités du temps 2 réalisées.

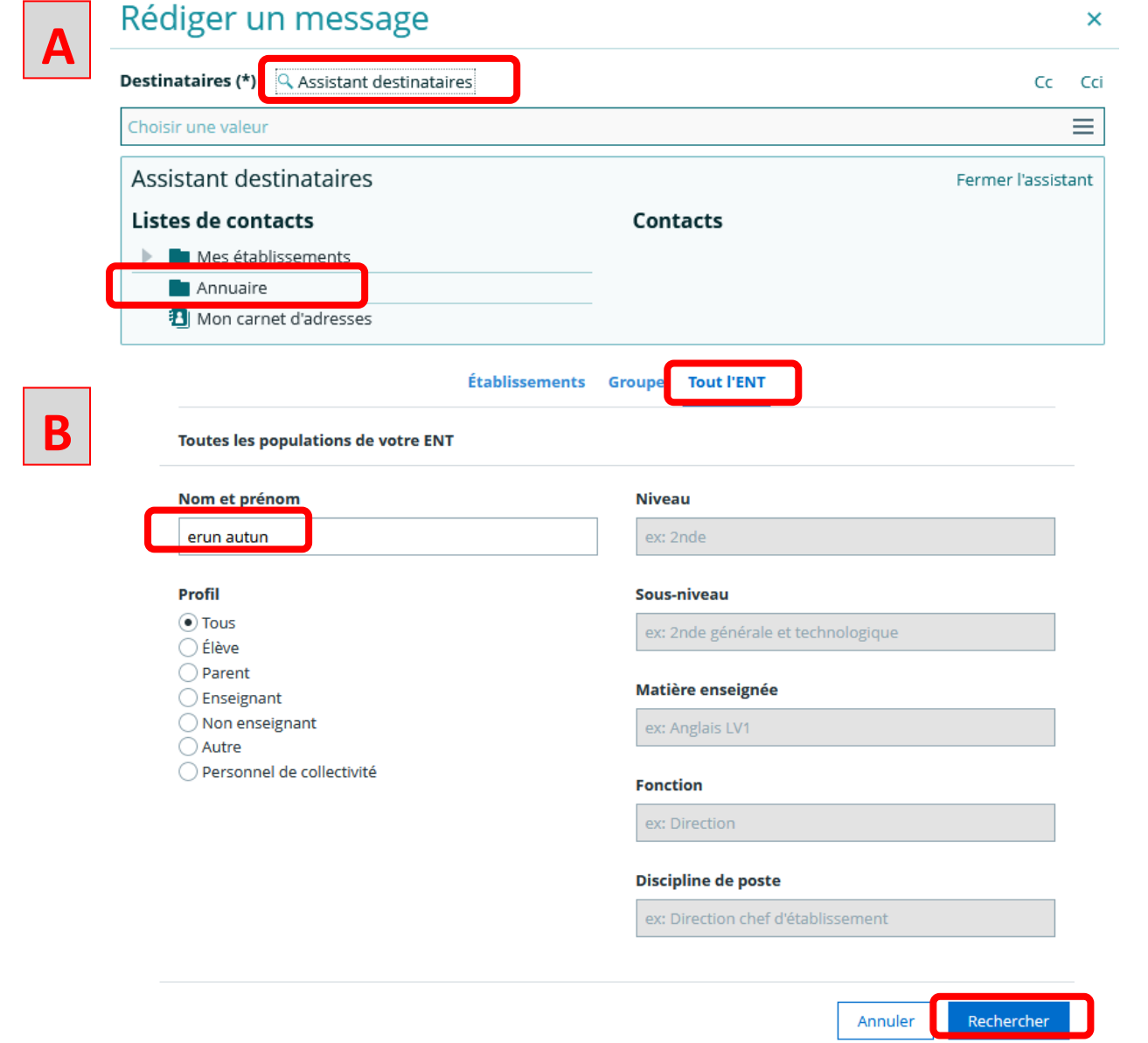

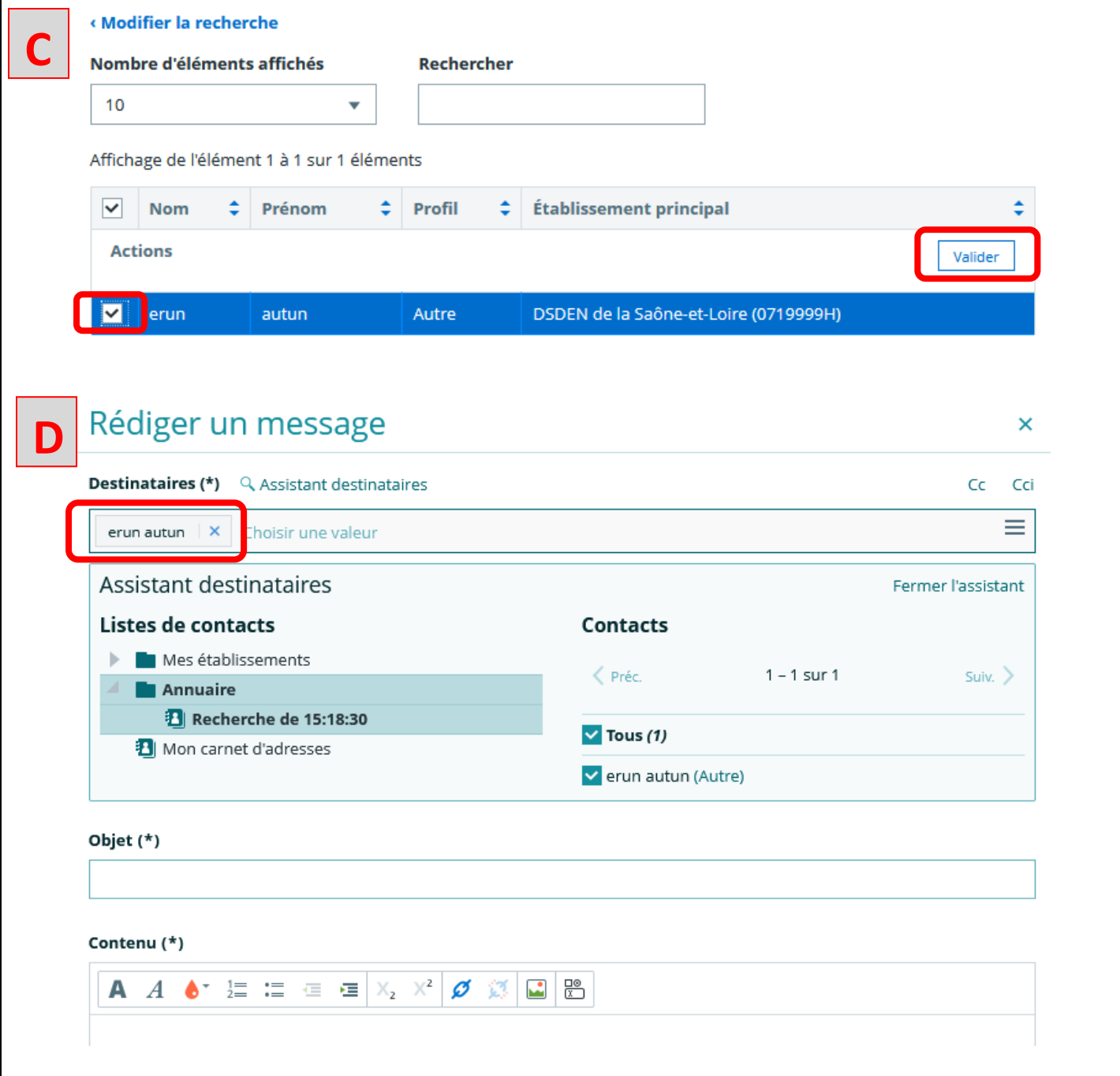